# **VIPA Networking Solutions**

# **TM | 900-2C5x0 | Manual**

HB39 | TM | 900-2C5x0 | GB | 16-10 TM-C Router

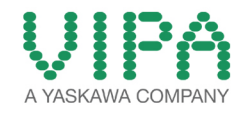

VIPA GmbH Ohmstr. 4 91074 Herzogenaurach Telephone: +49 9132 744-0 Fax: +49 9132 744-1864 Email: info@vipa.com Internet: www.vipa.com

## **Table of contents**

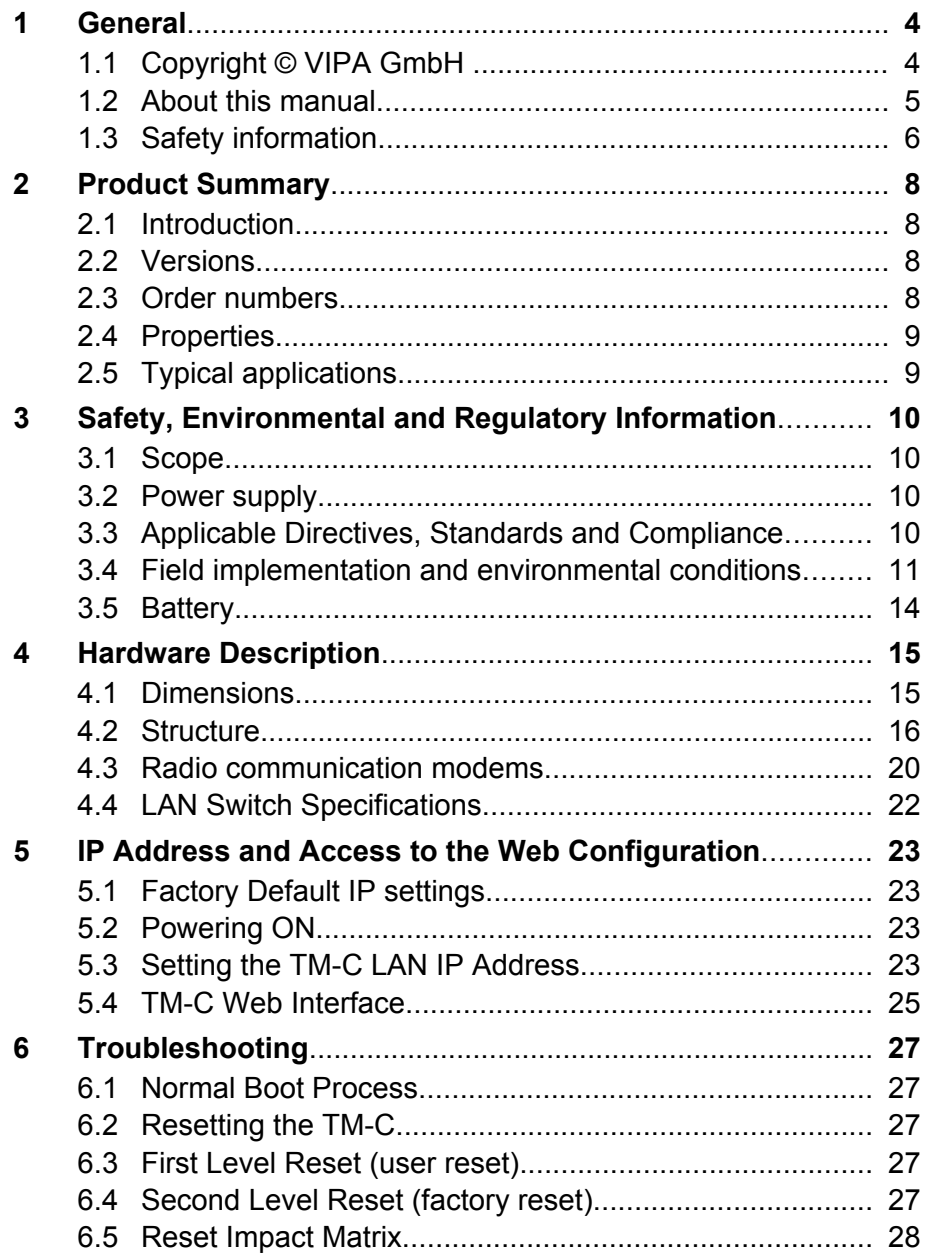

<span id="page-3-0"></span>Copyright © VIPA GmbH

### **1 General**

### **1.1 Copyright** © **VIPA GmbH**

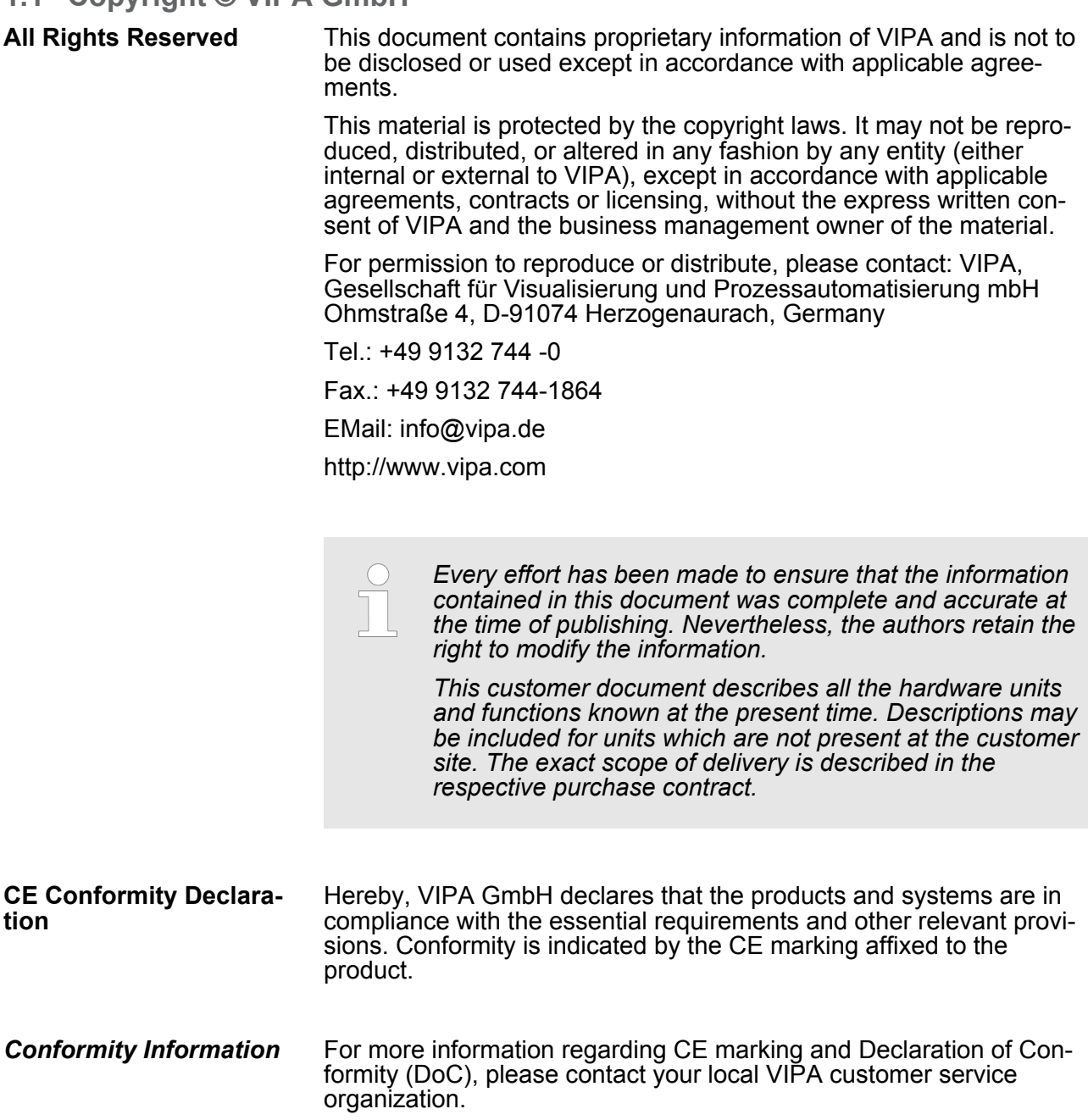

<span id="page-4-0"></span>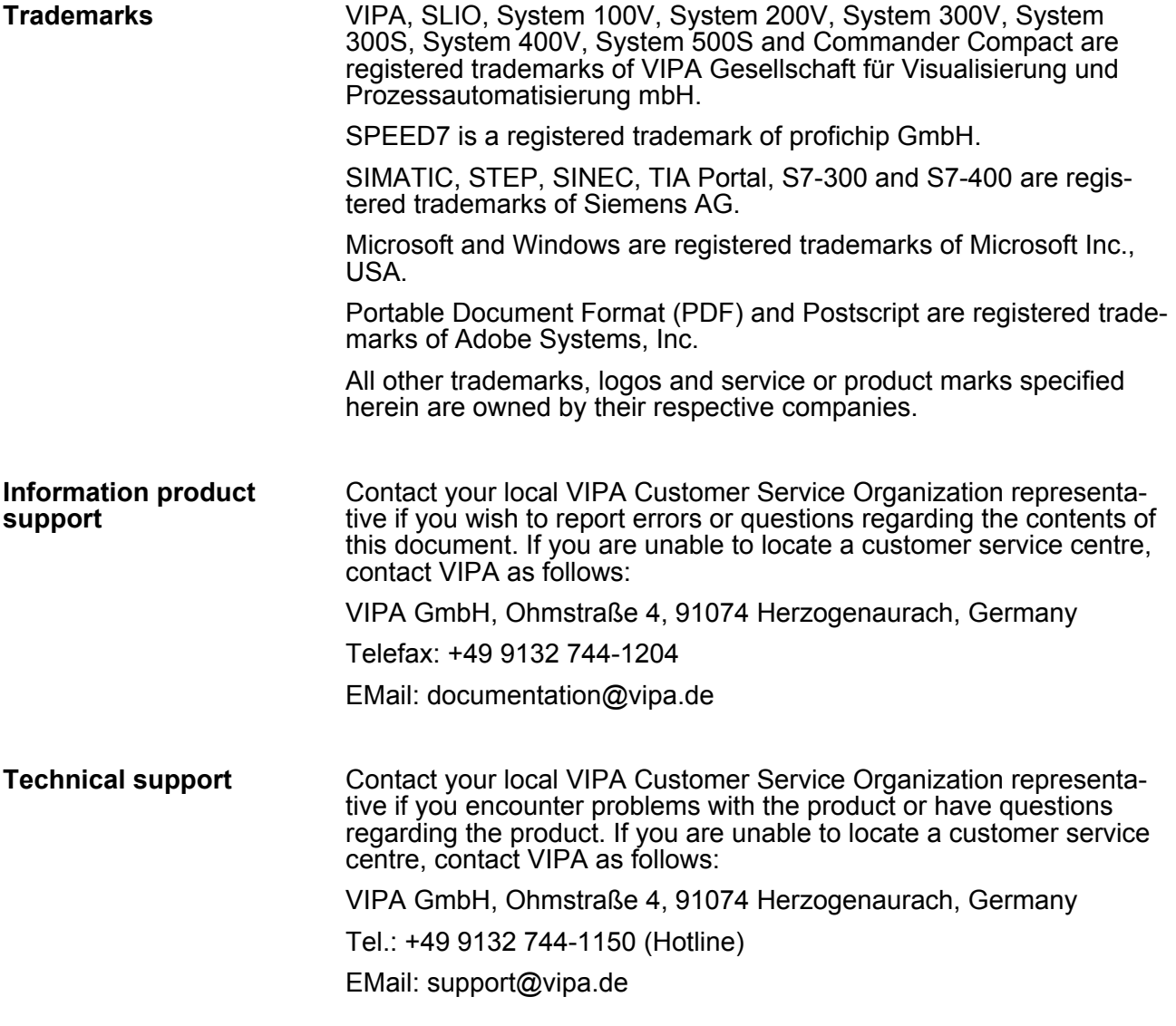

#### **1.2 About this manual**

This manual describes the Teleservice module 900-2C5x0 from VIPA. It contains a description of the structure, project engineering and deployment. **Objective and contents**

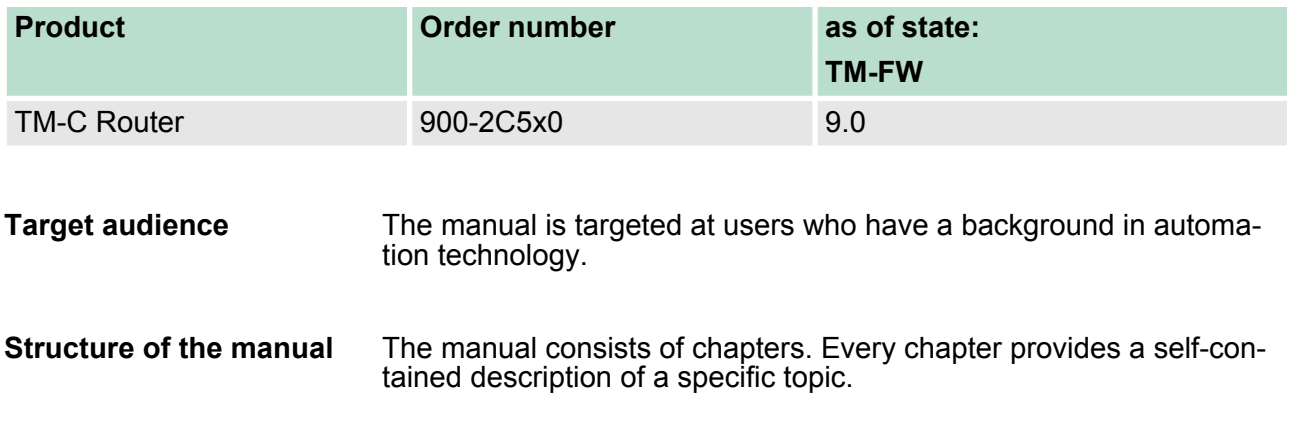

<span id="page-5-0"></span>Safety information

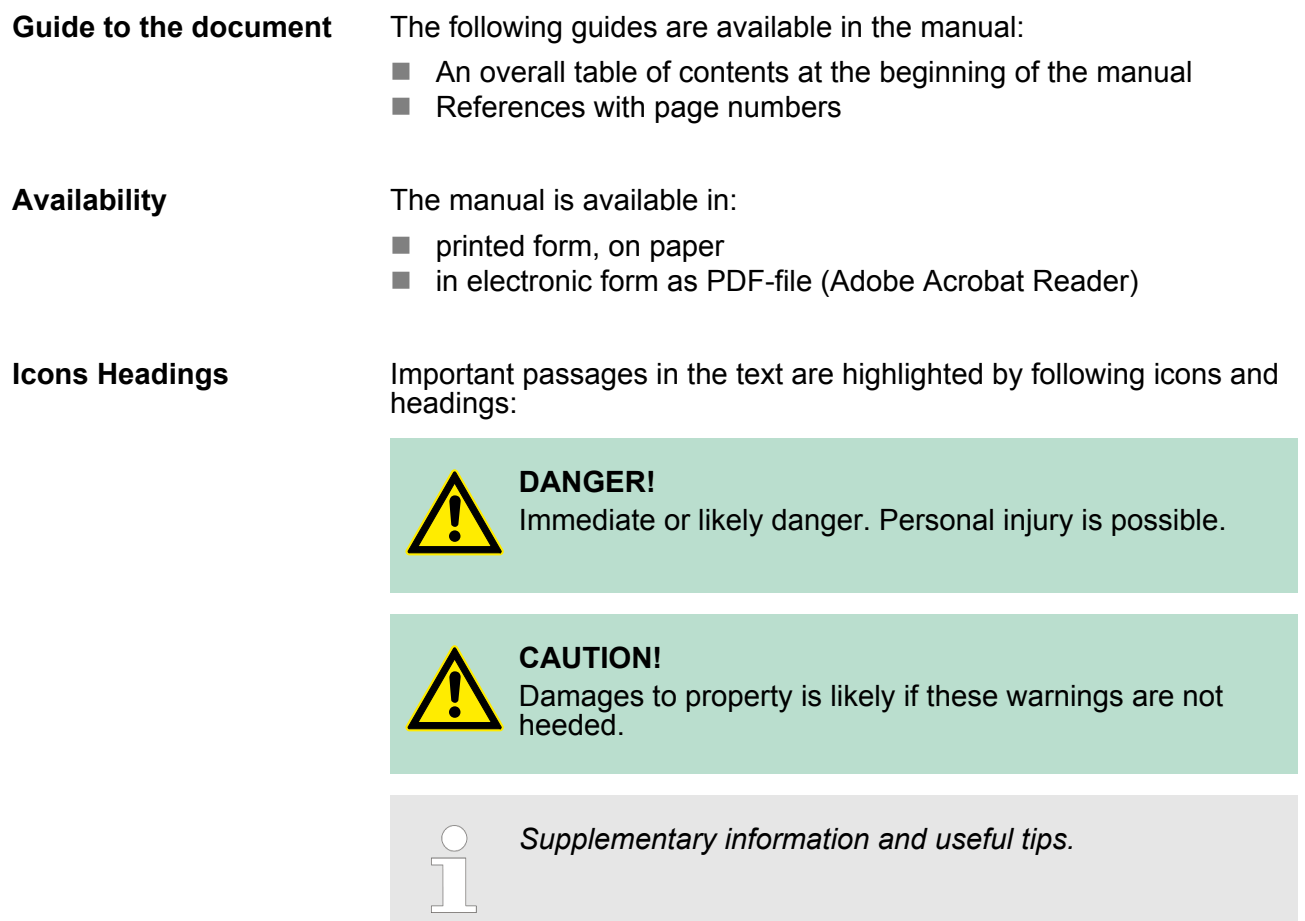

#### **1.3 Safety information**

**Applications conforming with specifications**

The system is constructed and produced for:

- communication and process control
- $\blacksquare$  industrial applications
- $\blacksquare$  operation within the environmental conditions specified in the technical data
- $\blacksquare$  installation into a cubicle

### **DANGER!**

This device is not certified for applications in

– in explosive environments (EX-zone)

#### **Documentation**

- The manual must be available to all personnel in the
- $\blacksquare$  project design department
- $\blacksquare$  installation department
- $\Box$  commissioning
- $\blacksquare$  operation

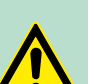

#### **CAUTION!**

**The following conditions must be met before using or commissioning the components described in this manual:**

- Hardware modifications to the process control system should only be carried out when the system has been disconnected from power!
- Installation and hardware modifications only by properly trained personnel.
- The national rules and regulations of the respective country must be satisfied (installation, safety, EMC ...)

**Disposal National rules and regulations apply to the disposal of the unit!**

<span id="page-7-0"></span>Order numbers

## **2 Product Summary**

### **2.1 Introduction**

The present Manual describes the hardware of the VIPA TM-C modules. The VIPA TM-C modules are 3 industrial routers. The TM-C modules are fully compatible with the Talk2M cloud connectivity services (*www.talk2M.com*).

#### **2.2 Versions**

The VIPA TM-C is available in 3 different versions depending on their communication interface:

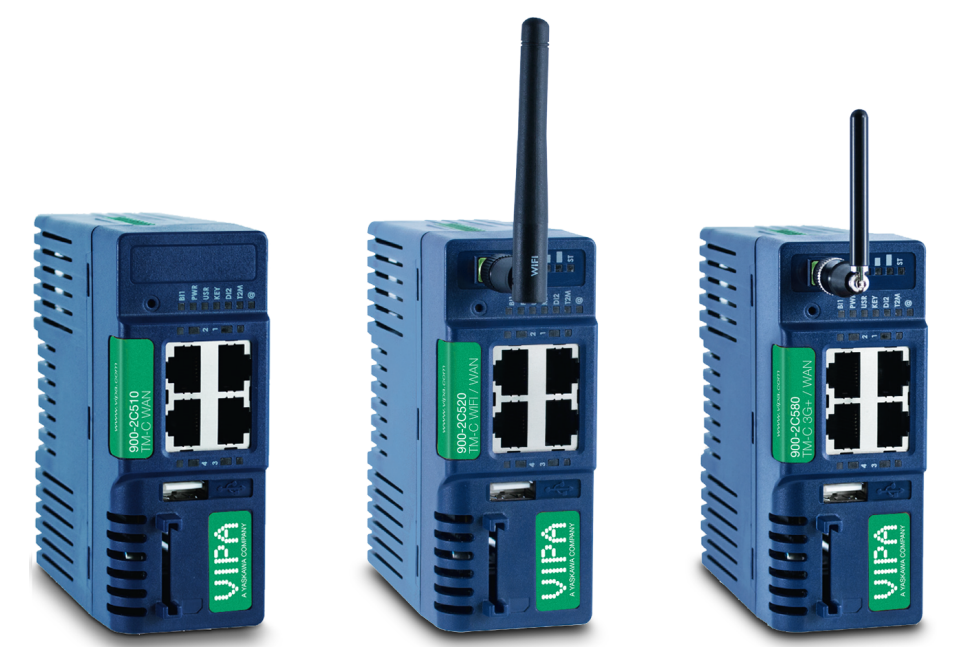

#### **2.3 Order numbers**

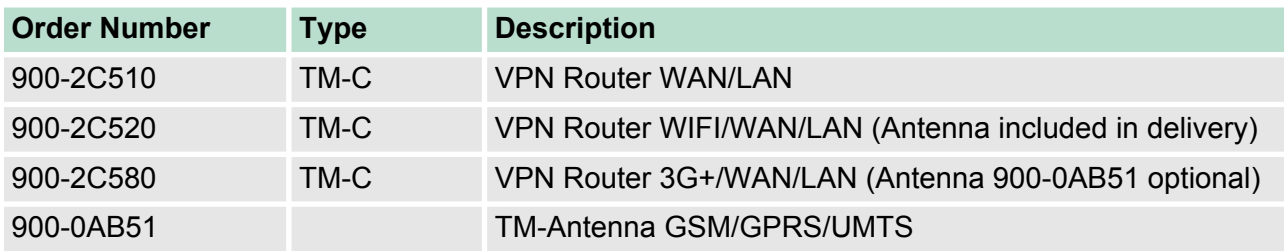

### <span id="page-8-0"></span>**2.4 Properties**

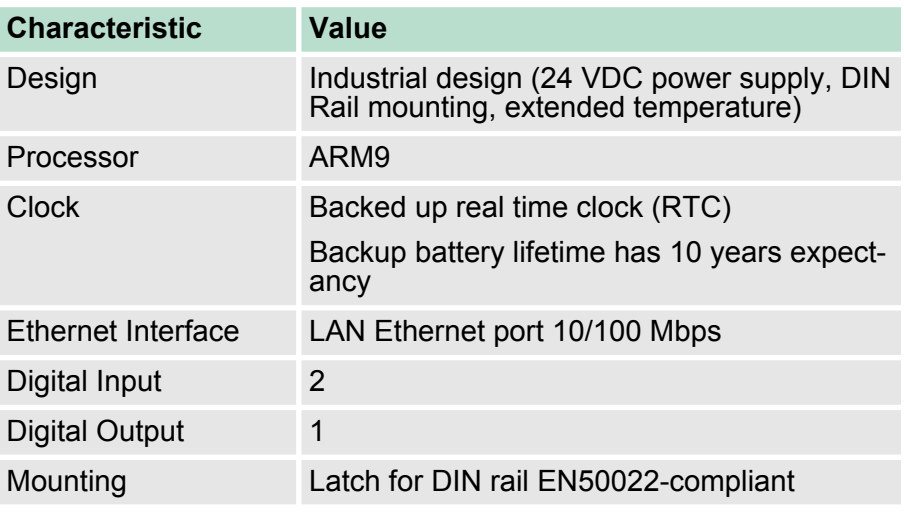

### **2.5 Typical applications**

- Remote Access of Ethernet devices using Talk2M connection
- $\blacksquare$  Industrial VPN router

<span id="page-9-0"></span>Applicable Directives, Standards and Compliance

### **3 Safety, Environmental and Regulatory Information**

**3.1 Scope**

The present heading addresses Safety, Environmental & Regulatory Information for the VIPA TM-C modules.

#### **3.2 Power supply**

The external power supply is a third party device that is not part of this certification. The device shall be supplied by a LPS power supply certified according to IEC/UL60950-1 or Class 2 per NEC.  $\frac{1}{2}$  ['Specifi](#page-19-0)*[cation of the External Power Supply' on page 20](#page-19-0)*

#### **3.3 Applicable Directives, Standards and Compliance**

The product described in the present manual complies with the CE, R&TTE directives and the FCC regulations related to the wireless modems. The product described in the present Installation Guide belongs to class A Information Technology Equipment (ITE). In a domestic environment this product may cause radio interference in which case the user may be required to take appropriate measures.

#### The product described in the present manual is in conformity with the following EC directives: **Applicable European Directives**

- RoHS Directive 2011/65/EU
- EMC Directive 2004/108/EC
- R&TTE Directive 1999/5/EC (for versions including RF modems) The product conforms to the corresponding R&TTE articles: RF spectrum efficiency (Art 3.2); EMC (Art. 3.1b); Safety (Art. 3.1a)
- REACH Directive 2006/121/EC
- $\blacksquare$  For TM-C 3G+ only: to comply with R&TTE directive – Antenna must be mounted on a grounded plate
	- RFI suppressors must be mounted on the power supply cable in the following order, starting at 3cm of the connector and going to the power supply: Würth Elektronik 742-717-33 Würth Elektronik 742-716-22 Würth Elektronik 742-711-11

The product described in the present manual is in conformity with the following safety standards: **Applicable Safety Standards**

- **N** IEC/EN 60950-1
- **UL 60950-1**
- CSA-C22.2 No 60950-1-07

**FCC Compliance**

The product described in the present manual complies with Part 15 of the FCC Rules. Operating is subject to the following two conditions:

- $\blacksquare$  This device may not cause harmful interference.
- $\blacksquare$  This device must accept any interference received, including interference that may cause undesired operation.

<span id="page-10-0"></span>The product described in the present manual has been certified by authorized bodies: ■ UL Certificate Of Compliance (CoC) for Ordinaty Locations # E350576 for a TMRA of 60°C  $\Box$  CB certificate # DK-42240-UL These certificates can be downloaded as PDF files on: *http://www.vipa.com/en/product/anr/900-2C5x0* **3.4 Field implementation and environmental conditions** The VIPA TM-C has an IP20 protection grade. Therefore, the VIPA TM-C is NOT suited for outdoor mounting. It has to be integrated in an electrical cabinet, protected from excessive heat, humidity and dust. Do not push any sharp object into the air vents or openings of the equipment. The normal mounting position of the VIPA TM-C is wall mounted on a horizontal Omega type DIN-rail (EN 50022). **1.** Pull the slide lock (located at the bottom of the unit's back-side) downwards and present the unit in front of the DIN rail. **2.** Tilt the TM-C upwards in order to hang it on the upper edge of the DIN rail by its hook. **3.** Gently tilt the unit downwards until it finds its original position. **4.** Pull the slide lock upwards to fix and lock the unit on the DIN rail. **1.** Release the unit by pulling the slide lock downwards while gently tilting the unit upwards. **2.** Free the unit by unhooking it from the upper rail edge. **Certifications Protection grade Mounting Mounting on DIN-rail Removing from DIN-rail**

> The product is intended to be mounted vertically, label on the right side.

Field implementation and environmental conditions

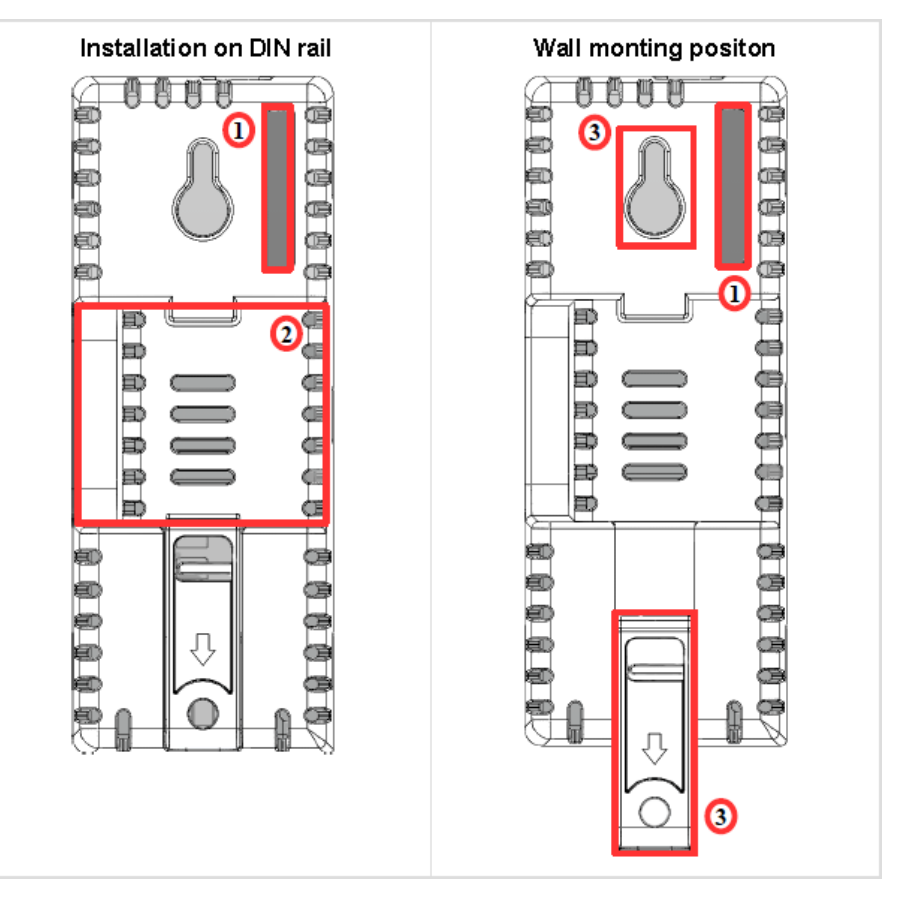

- 1 SIM card slot<br>2 DIN rail mour
- 2 DIN rail mounting bracket<br>3 Screw holes intended to re
- Screw holes intended to receive M4 screws with an 8mm diameter head

To ensure a proper ventilation of the equipment, a free gap of at least 2 cm must be respected in front of all upper & lower ventilation openings of the unit. A free gap of at least 1 cm must be respected on each side of the unit.

Field implementation and environmental conditions

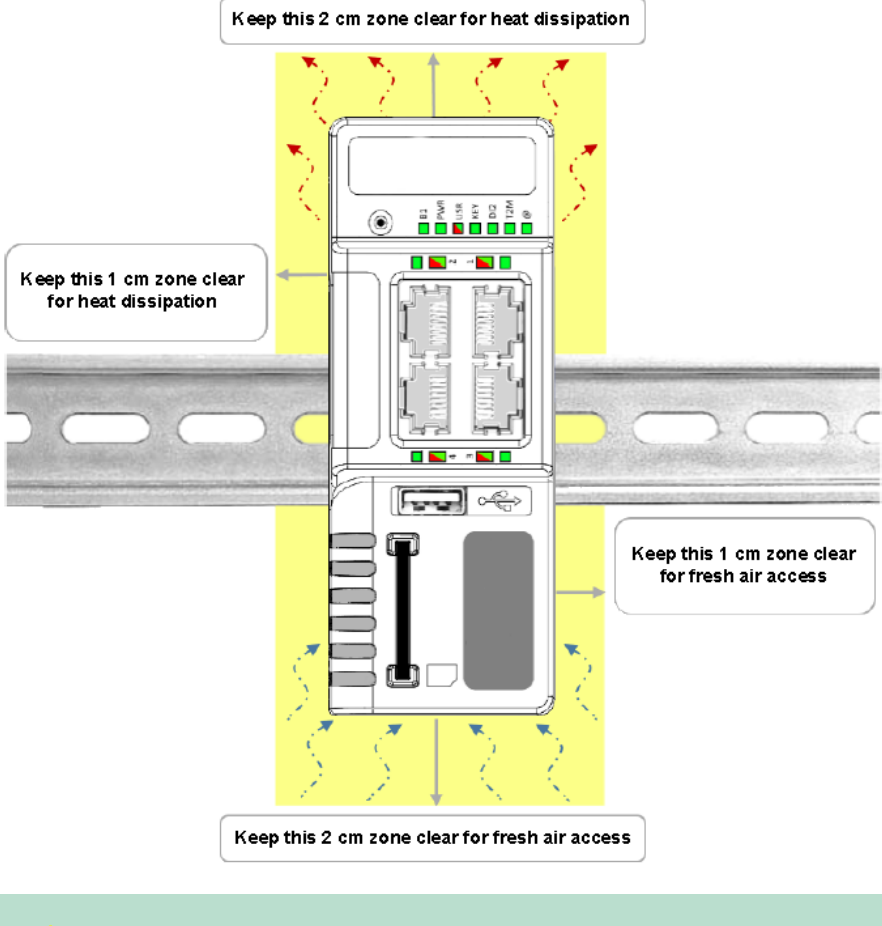

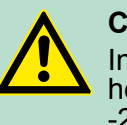

#### **CAUTION!**

In any other mounting position than the one explained here above, the specified temperature has to be derated to -25°C to +40°C.

**Cabling**

Shielded cables must be used for Ethernet and USB connectivity to comply with the EMC requirements. USB cable must be

- $\blacksquare$  shorter than 3m
- $\blacksquare$  USB 2.0 type
- Maximum current per contact: 0.5A (or better)
- "A" plug connected to the TM-C

<span id="page-13-0"></span>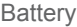

**tions**

The equipment will operate properly within the following environmental limits if it has been correctly mounted according to the above mentioned recommendations: **Environmental condi-**

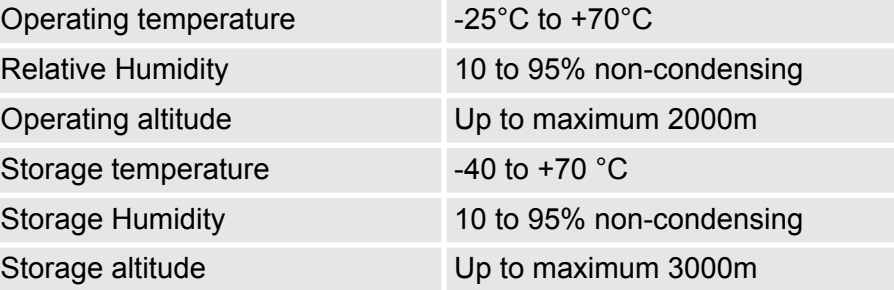

#### **Earthing**

Earthing the TM-C is necessary to eliminate unwanted transients (lightning protection) and to conform to the EMC requirements. Therefore, a functional earth (FE) terminal is available on the main connector Ä *['Specification of the External Power Supply' on page 20](#page-19-0)*. Connect this terminal directly to allow impedance ground. Shielded cables have to be used for Ethernet and USB to comply with the EMC requirements.

#### **3.5 Battery**

The TM-C contains a CR2032 battery. This battery is used to maintain the real time clock upto-date even when the unit is not powered.

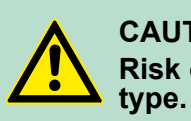

#### **CAUTION! Risk of explosion if battery is replaced by an incorrect**

The battery is not attended to be replaced on consumer's side. The product shall be returned to manufacture for replacement.

**Dimensions** 

## <span id="page-14-0"></span>**4 Hardware Description**

### **4.1 Dimensions**

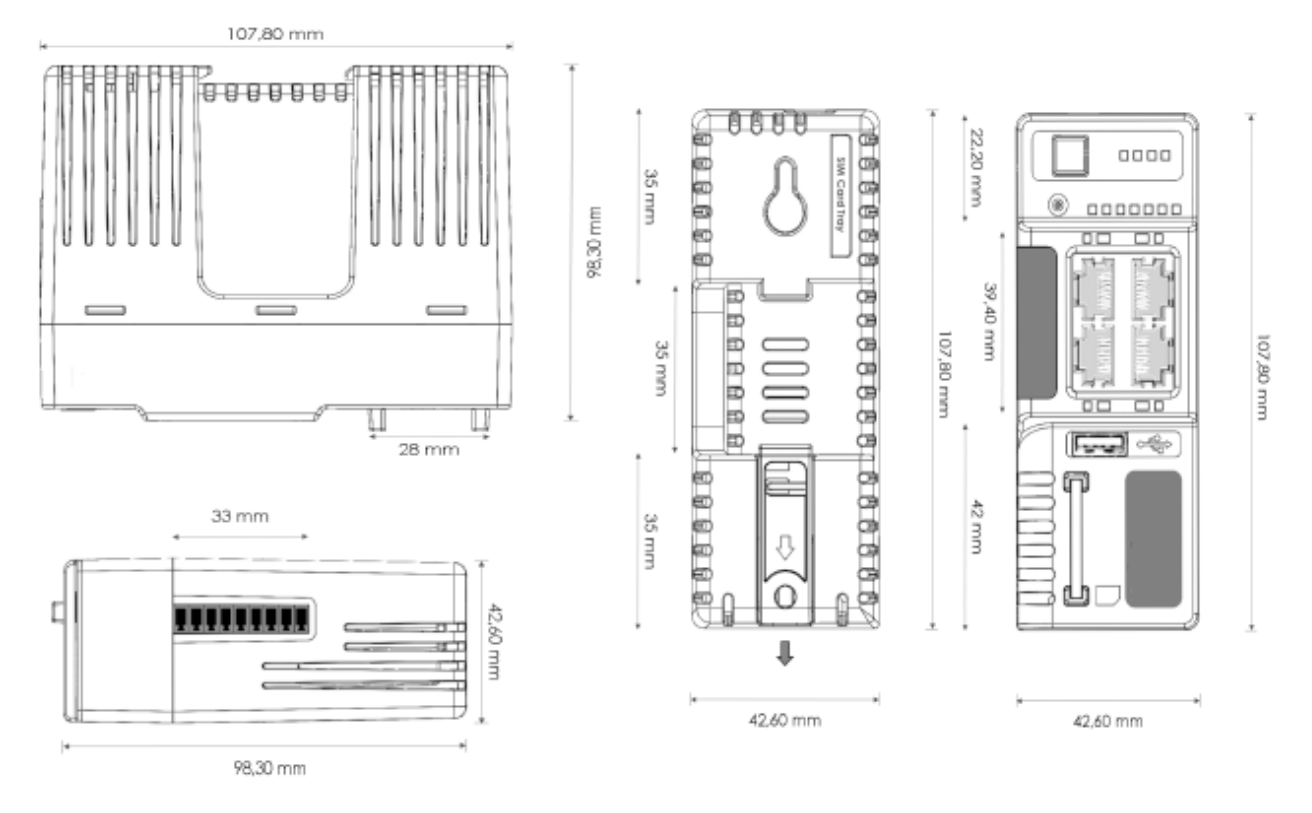

<span id="page-15-0"></span>**Structure** 

### **4.2 Structure**

#### **Front**

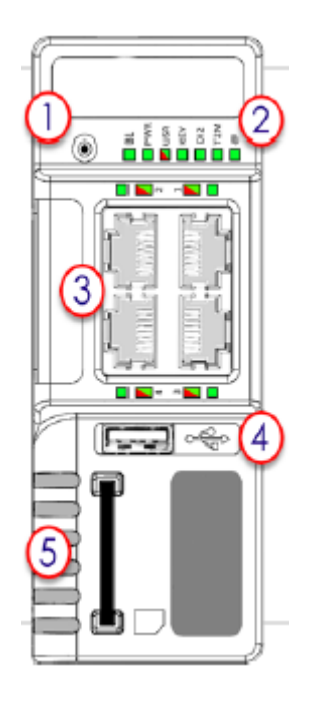

- 1 Reset button
- 2 Status LEDs panel
- 3 LAN/WAN Ethernet ports and corresponding status LEDs (Red: WAN / Green: LAN)
- 4 USB slot<br>5 SD card s
- SD card slot

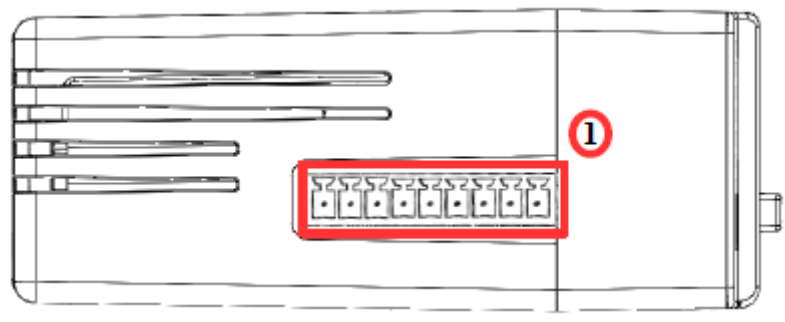

1 Main connector including power input terminal, 1 DO and 2 DI

#### **Main Connector**

**Upper side**

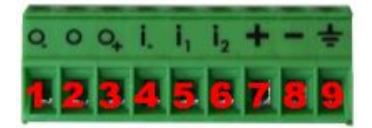

As shown in the picture, the female mating connector is labelled with the appropriate symbols.

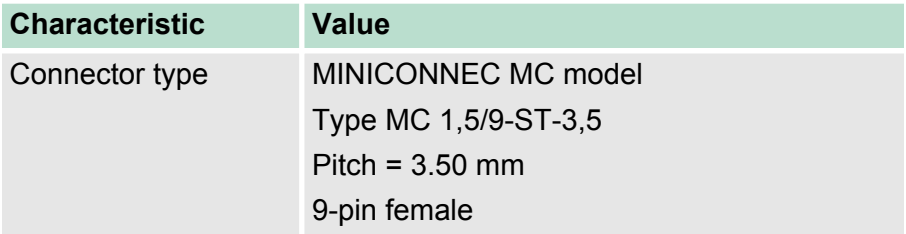

**Structure** 

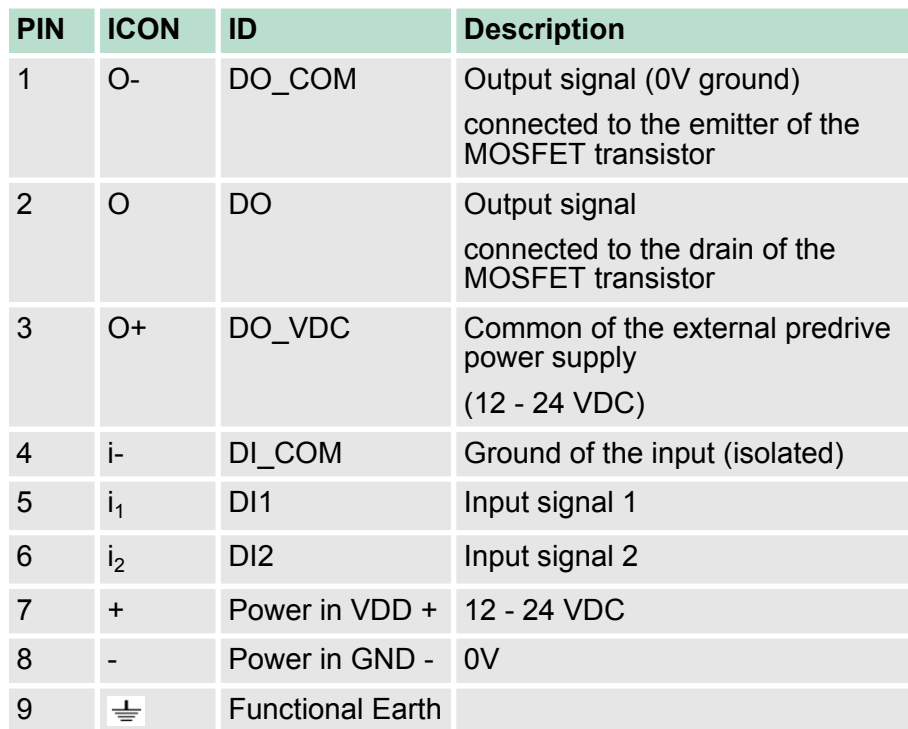

#### **Digital Output and Digital Inputs**

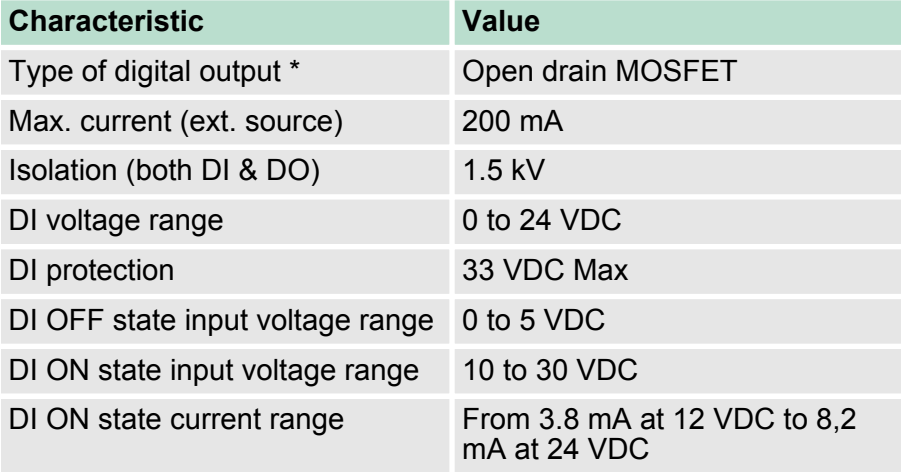

\*) When the TM-C reboots, a short phase of ON state is part of the starting process.

The digital output is activated by an open drain MOSFET transistor driven by an optocoupler. The maximum current flow inside this transistor has a value above the one specified in the TM, in order to cope with the switching power losses. The transistor used is in an open drain type with predrive. This means the relay power supply has to be supplied from an external source to the predrive electronics. The diagram below shows the external wiring needed for proper operation of the digital output. A relay has been chosen for this sample application but any load within the specifications can be used instead.

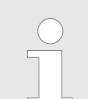

*This is a sink only output to ground (the transistor acts like a switch ground).*

**Structure** 

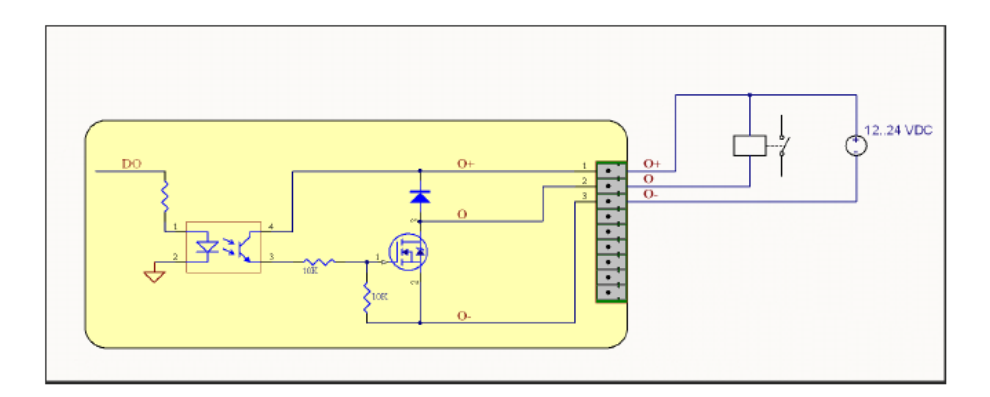

#### Digital Output and Inputs can be used on the TM-C, some features can be externalized by wiring the main connector. **Possible features**

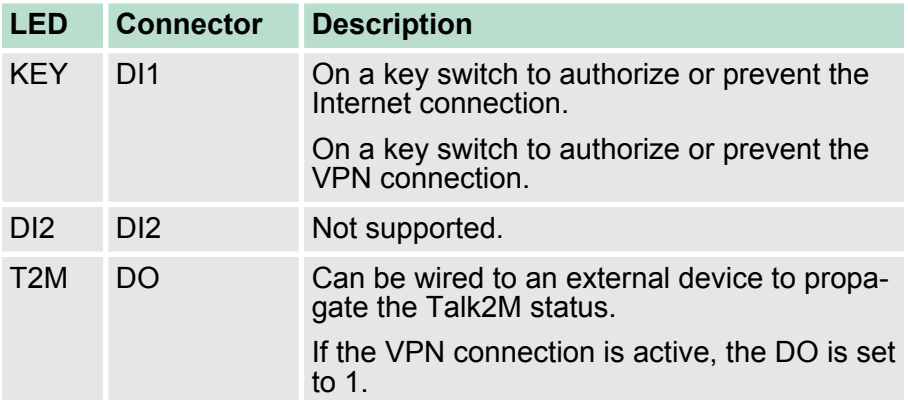

Digital Input (DI1) can be used as a connectivity condition.

The configuration of this condition has to be done during the Internet Wizard where you define if the digital input is used or not and for which purpose.

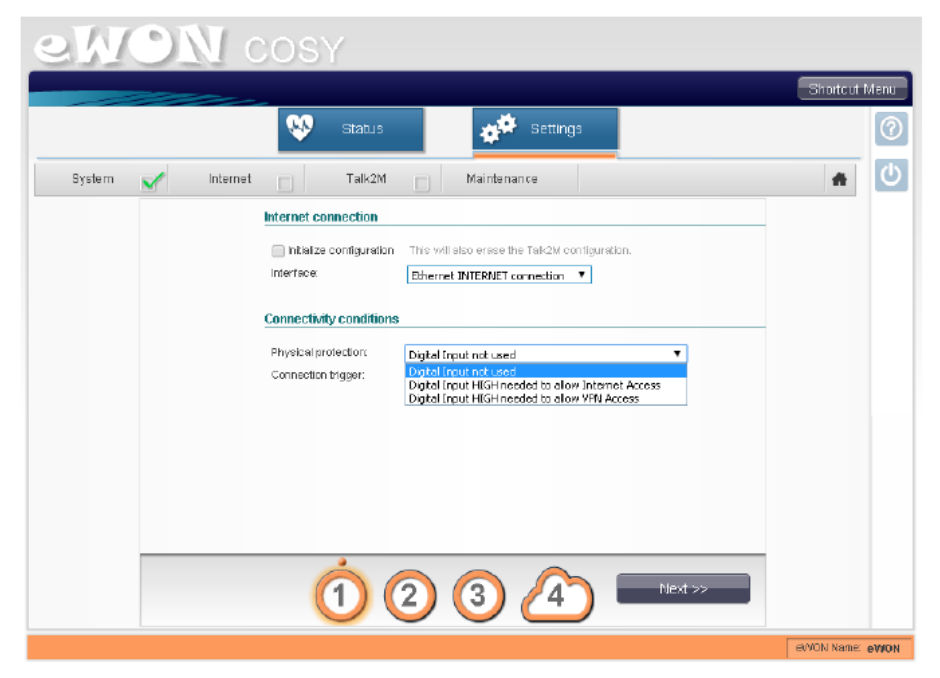

#### **Status LED panel (All version)**

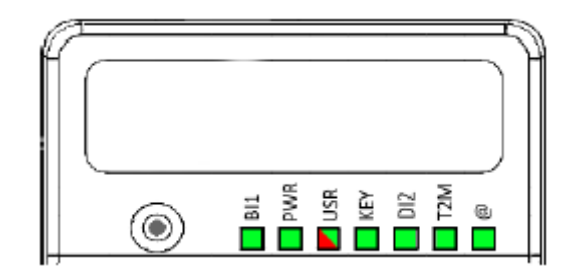

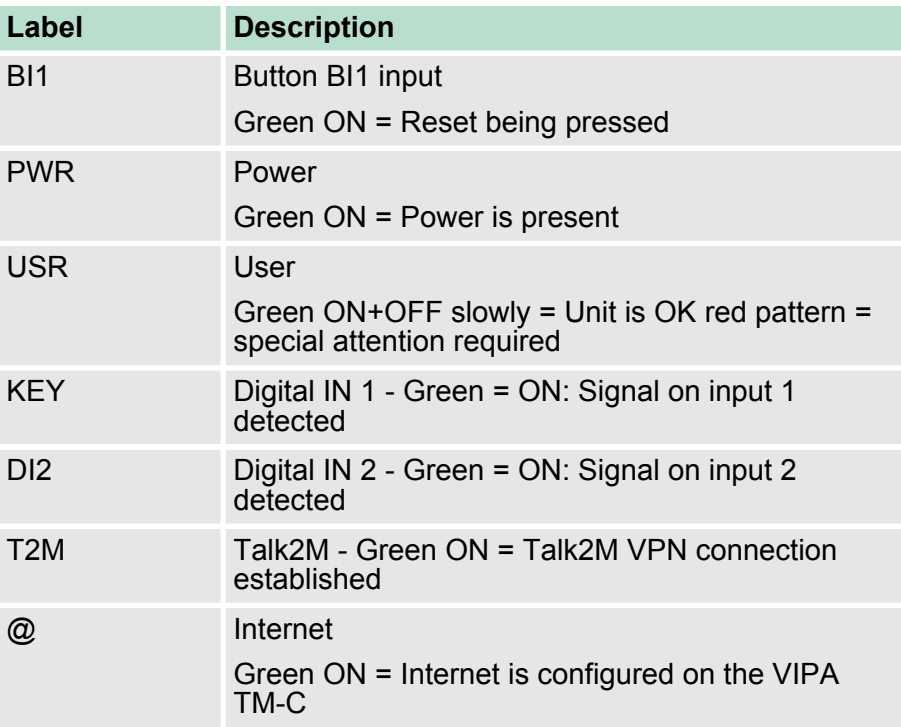

#### **Status LED panel (TM-C - WiFi)**

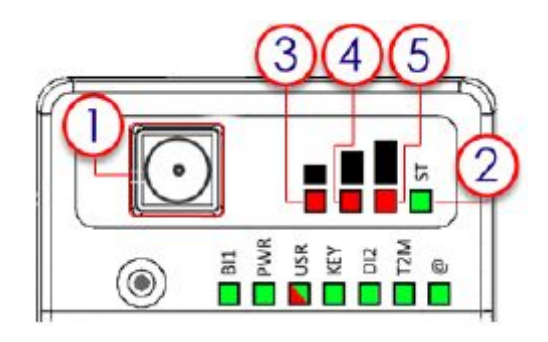

- 1 SMA male connector for WiFi antenna
- 2 Modem status Green ON = WiFi connected
- 3 Reception signal level Red ON = poor signal
- 4 Reception signal level Red ON = Signal is OK 5 Reception signal level Red ON = good signal

<span id="page-19-0"></span>Radio communication modems

#### **Status LED panel (TM-C - 3G+)**

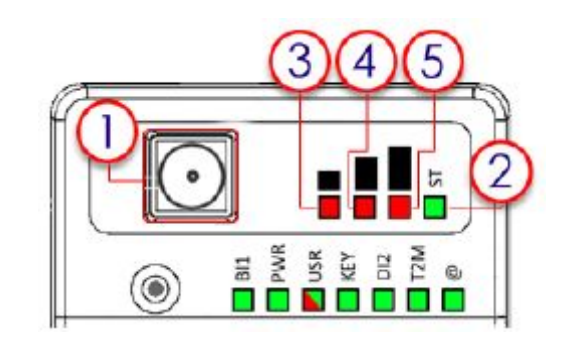

- 1 SMA female connector for GSM antenna<br>2 Modem status Green ON = Modem conne
- 2 Modem status Green ON = Modem connected<br>3 Reception signal level Red ON = poor signal
- 3 Reception signal level Red ON = poor signal<br>4 Reception signal level Red ON = Signal is Ok
- 4 Reception signal level Red ON = Signal is OK<br>5 Reception signal level Red ON = good signal Reception signal level Red ON = good signal
- 

**Specification of the External Power Supply** The TM-C must be powered by a safety Low Power Supply (LPS) in accordance with clause 2.5 of UL/IEC 60950-1 Ed2. Standard, 12-24VDC, 30W min. Certified for 60°C and for altitudes up to 2000m. The safety LPS power supply is not part of the delivery.

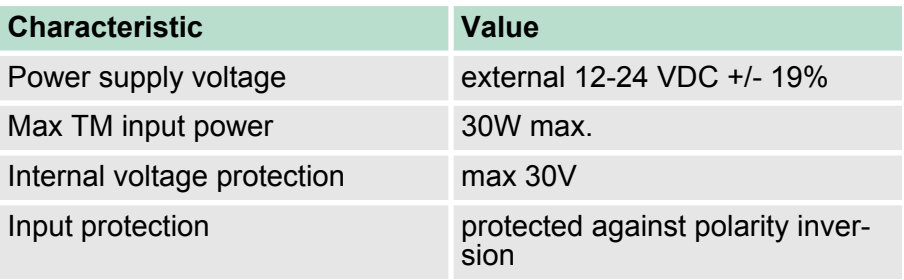

#### **4.3 Radio communication modems**

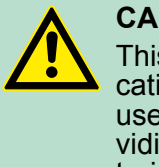

#### **CAUTION!**

This device is intended to be used in fixed or mobile applications only (not for portable applications). The antenna used for this transmitter has to be installed in a space providing a safe distance of at least 20 cm without encountering any person and must not be co-located or operating in conjunction with any other antenna or transmitter.

#### **TM-C with internal WiFi modem**

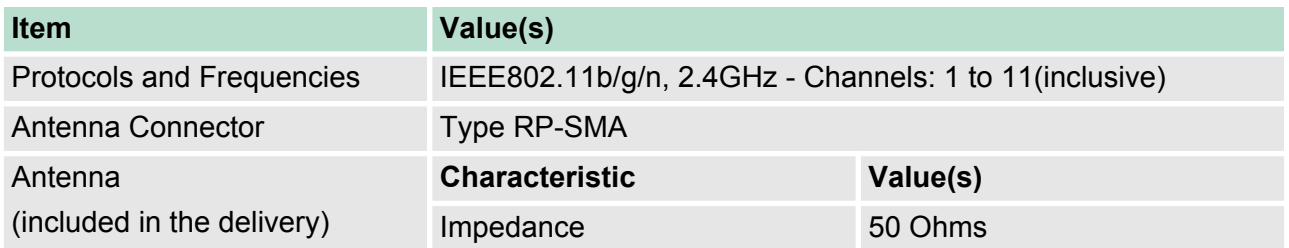

Radio communication modems

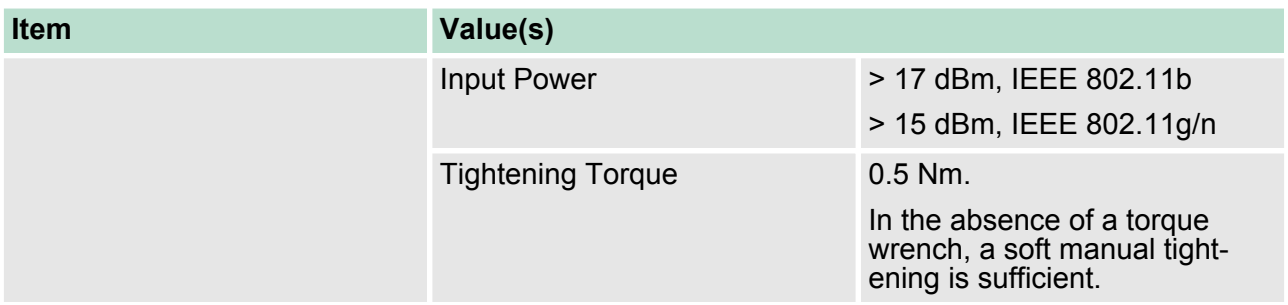

Device conformity has been tested with the reference antenna: Pulse W1030.

- The product complies with the R&TTE directive, the FCC, the IC and Japan regulations related to the WiFi communications.
- Absolute maximum antenna gain as per FCC's rules and regulations, 47CFR: Part 15C: 2.14dBi
- $\blacksquare$  Modifications cannot be made by the user if it influences the normal behaviour of the device.
- $\blacksquare$  The user shall be informed about modem identification numbers according to their national authorities. This product contains part identified as follows by national authorities:
	- FCC ID: QOQWF111
	- IC ID: 5123A-BGTWF111
	- RRA ID: KCC-CRM-BGT-WF111
	- GITEKI (MIC) ID: 209-J00061

#### **TM-C with internal 3G+ modem**

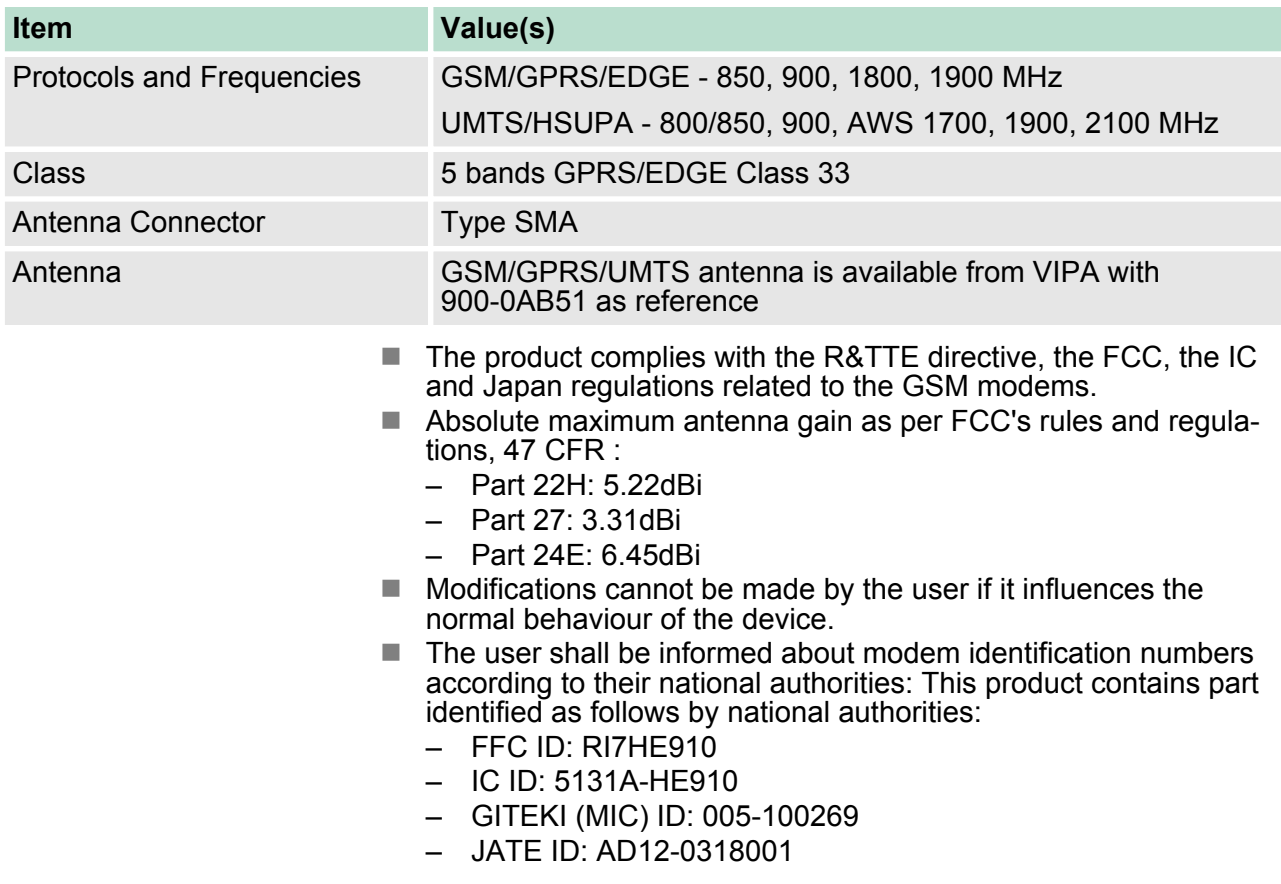

<span id="page-21-0"></span>LAN Switch Specifications

#### **Used Wireless Frequencies**

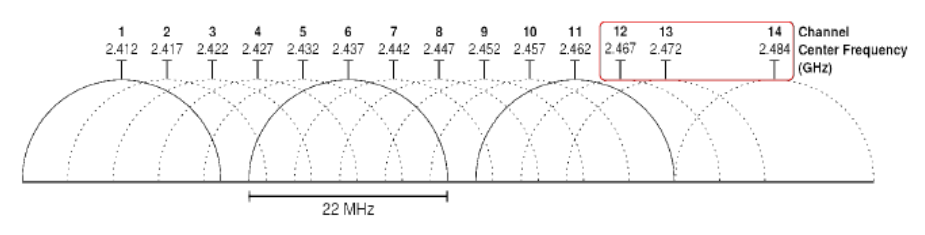

- $\blacksquare$  Channels 12, 13 & 14 are not supported
- Used channels and frequencies are between: Channel 1 2,412 Ghz and 11 - 2,462 Ghz

#### **4.4 LAN Switch Specifications**

#### **Boot process**

During the (re)boot process, the TM prevents the switch feature from working. This means that it might require little time starting from the power on (or the reboot request) to get the LAN switch to be fully operational. When an TM router is configured to operate a certain way, it is part of the strategy, if no other method worked, to reboot itself. This is the ultimate TM strategy to try restoring the requested communication channels and be consistent with requested configuration.

### <span id="page-22-0"></span>**5 IP Address and Access to the Web Configuration**

### **5.1 Factory Default IP settings**

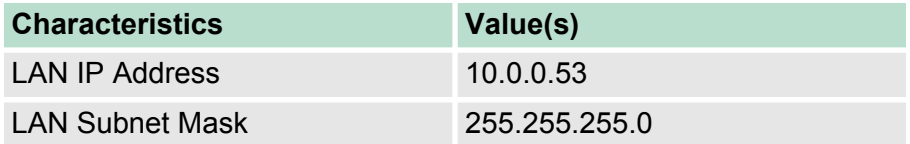

#### **5.2 Powering ON**

- Power on the unit and wait approximately 25 sec. until the boot process is finished.
	- $\Rightarrow$  After a successful boot process the "USR" LED is flashing green ON and OFF slowly. If the "USR" LED is flashing red according to a given pattern, it indicates that the boot process was interrupted due to a problem.

Most frequent problems include:

■ a duplicate IP address was detected on the LAN Network "USR" LED flashing pattern is red 1x short, 1x long

#### **5.3 Setting the TM-C LAN IP Address**

You can easily establish your first communication with your TM-C by using our companion tool eBuddy which can be downloaded from *http://www.vipa.com/en/product/anr/900-2C5x0*

Connect one of the LAN-ports (by default, port No. 1 is always a LAN port) of your TM-C with your PC point-to-point or through a network where there is no risk that the TM's default IP-address (10.0.0.53) would conflict with another connected device.

Start the eBuddy application. This one scans the network through the Ethernet adapter and retrieves the connected TM, including its IP address, Subnet Mask and serial number. The application also allows you to change the default IP address without being necessarily in the same network range.

**1.** Start the eBuddy utility on your PC in the home page "Select Set IP Address".

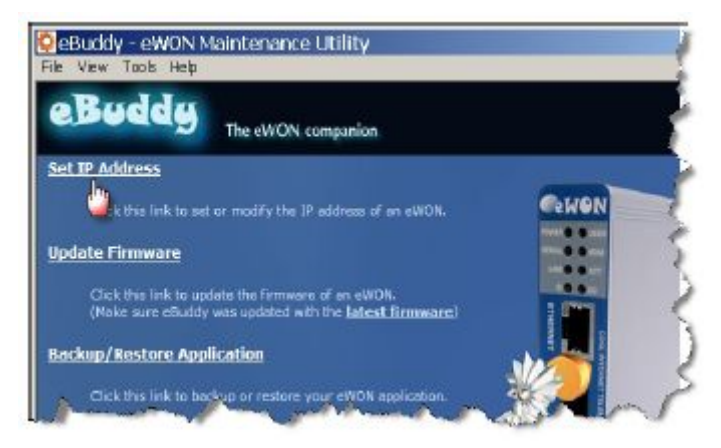

Setting the TM-C LAN IP Address

**2.** Fill in the Serial Number of your TM-C or click on [Browse] and select it. The Serial Number of the TM-C is on its label. Click [Next].

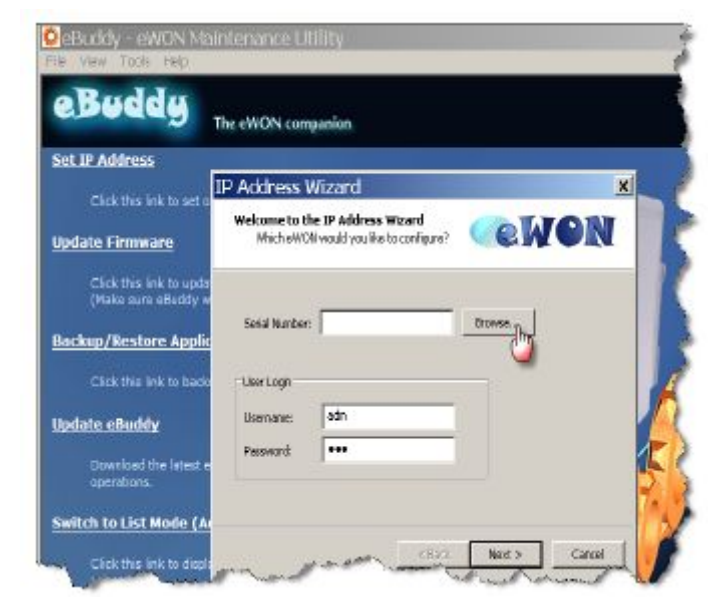

**3.** Enter a new LAN IP address and Subnet Mask. Click [Next].

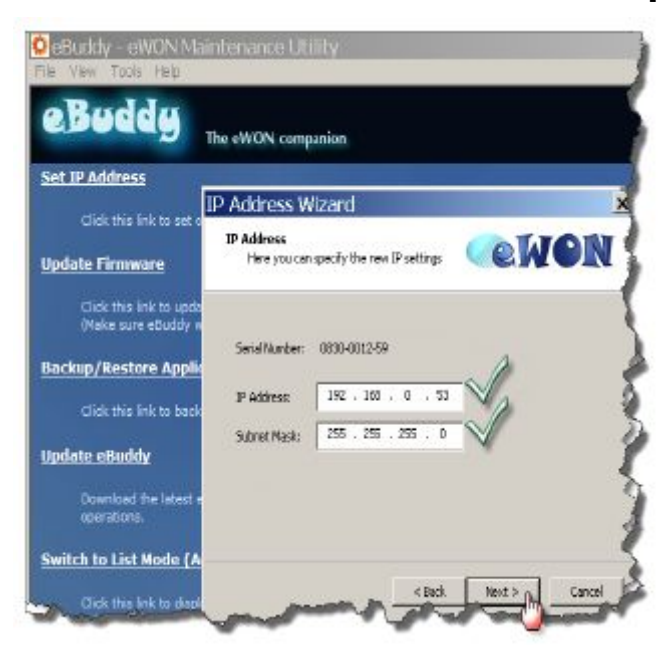

TM-C Web Interface

<span id="page-24-0"></span>**4.** Wait until the address is updated and the device has rebooted. Click [Finish].

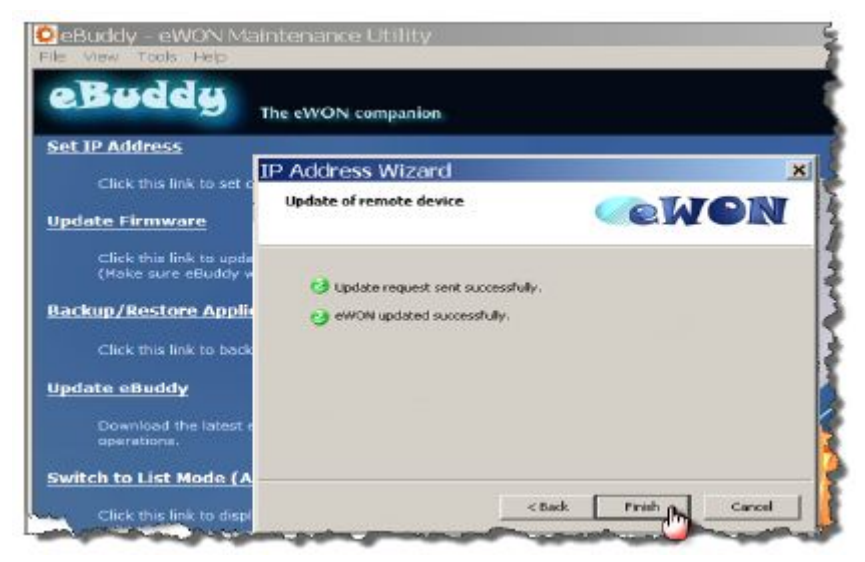

#### **5.4 TM-C Web Interface**

To access the web pages of your TM-C proceed as follows:

- **1.** Connect the PC to one of the LAN port of the TM-C.
- **2.** Open your Internet browser and access the TM-C internal Web page by entering the LAN IP address in the URL field (the default address is http://10.0.0.53).
	- $\Rightarrow$  You arrive on a loading page.
- **3.** If this is the first boot of the TM-C (or after a level 2 reset), you will be asked for a default language.

TM-C Web Interface

**4.** Before configuring your TM-C, an authentication is required. For a first boot, the default login and password are both "adm".

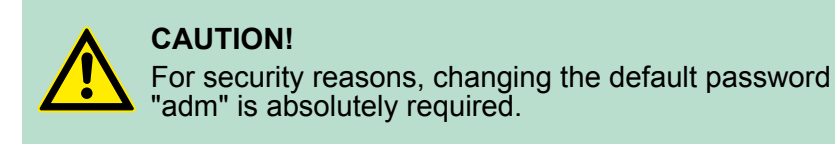

 $\Rightarrow$  You will be automatically redirected to the Quick Launch Wizard page:

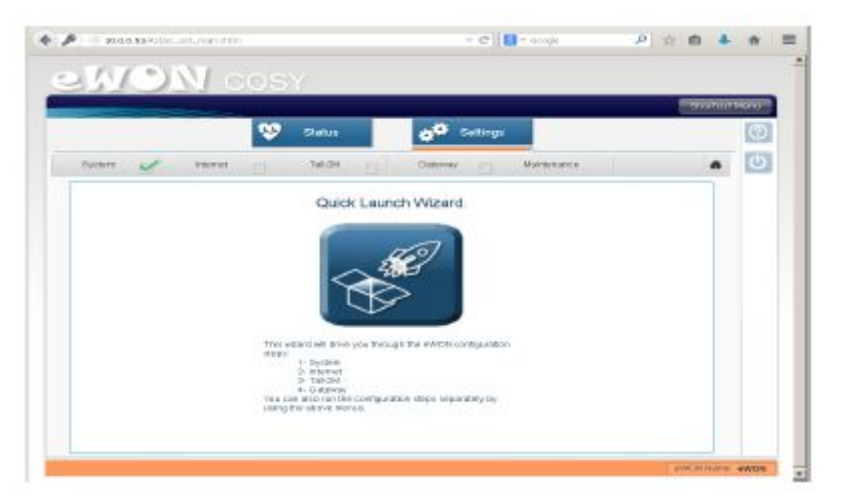

- **5.** You can follow the Quick Start Guide as an aid to configure your TM-C. Can be downloaded on *http://www.vipa.com/en/product/anr/900-2C5x0*
- **6.** To reconfigure your TM-C, you can easily rerun the wizard by clicking on the "Settings" button on top of the page.

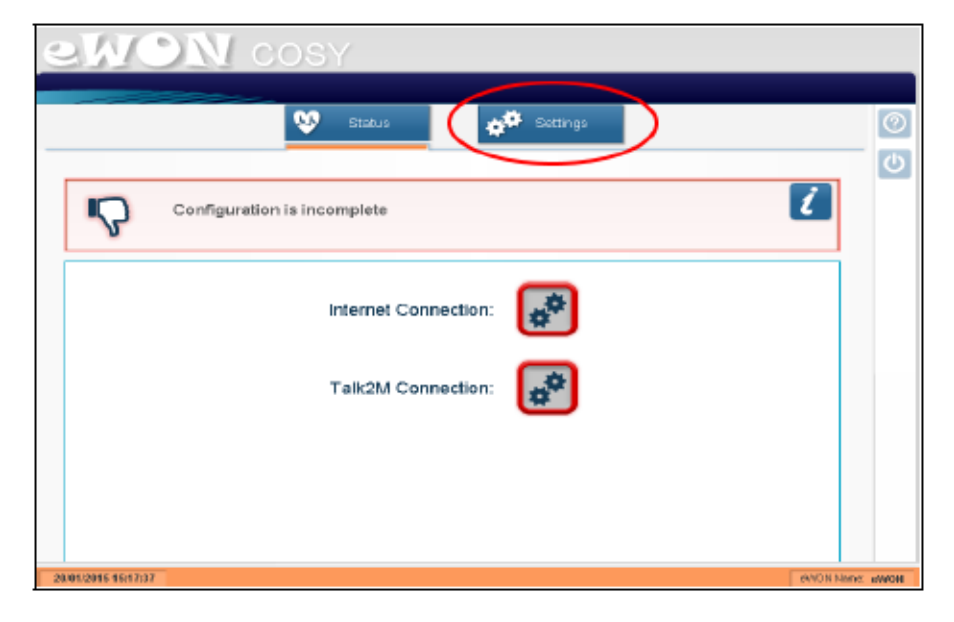

### <span id="page-26-0"></span>**6 Troubleshooting**

#### **6.1 Normal Boot Process**

The normal boot process of the TM-C takes approximately 25 seconds to complete. During this process, all LEDs are shortly ON, except "BI1" as long as the RESET button is not pressed. During this boot sequence, the "USR" LED is orange. As soon as the boot process is finished and the unit is ready to be used, the "USR" LED flashes green slowly.

#### **6.2 Resetting the TM-C**

The reset button "B1" is located on the front of the TM-C unit. The reset function of this button is active only if pressed while powering on. The TM-C features two type of reset levels. A table follows with the impacted configuration zones per reset level.

#### **6.3 First Level Reset (user reset)**

The first level reset consists in formatting only the "user files" part of the non volatile memory. This type of reset does not modify the communication parameters of the TM-C.

How do I generate a first level reset?

- **1.** Power the unit OFF and ON again
- **2.** Immediately press and maintain the reset button. The LED labeled "BI1" turns ON.
- **3.** Wait approximately 30 seconds until the "USR" LED flashes red 1x per second.
- **4.** Immediately release the button (if you don't, you would reach the second level reset phase). The LED labeled "BI1" turns OFF.
- **5.** Wait approximately 30 secs until the reset procedure is completed.
- **6.** The TM-C restarts automatically and the unit is ready to be used, the "USR" LED flashes green slowly.

#### **6.4 Second Level Reset (factory reset)**

This second level reset formats the entire non volatile memory and returns the TM-C to its factory settings. This operation consists in 3 steps:

- **1.** Formats the entire non volatile memory, including all COM parameters and IP addresses
- **2.** Full hardware auto-test with result shown by the "USR" LED
- **3.** Return to ex-factory configuration (default config)

How do I generate a second level reset?

- **1.** Power the unit OFF and ON again
- **2.** Immediately press and maintain the reset button. The LED labeled "BI1" turns ON.

<span id="page-27-0"></span>Reset Impact Matrix

- **3.** Wait approximately 35 seconds until the "USR" LED remains RED steady.
- **4.** When this state is reached, release the button. The LED labeled "BI1" turns OFF.
- **5.** It takes no longer than 2 seconds to complete.
- **6.** Check if the auto test is successful, the "USR" LED flashes red with a pattern of 200ms ON and 1.5 sec OFF\*. The TM-C does NOT restart in normal mode by itself and remains running in this diagnostic mode.
- **7.** You have to power the TM-C OFF and ON again to reboot the unit in normal mode. As described before, the TM returns to its default COM parameters and factory IP addresses (like LAN 10.0.0.53) after this level 2 reset is performed.

\*) Any other pattern reflects a problem. The pattern will start with 200ms ON (opening of the pattern) followed by OFF and a certain number of times of a 1 sec ON allowing to identify the nature of the detected problem. If you were to be confronted with an error pattern on the "USR" LED, please write down the pattern you observed and contact your distributor.

#### **6.5 Reset Impact Matrix**

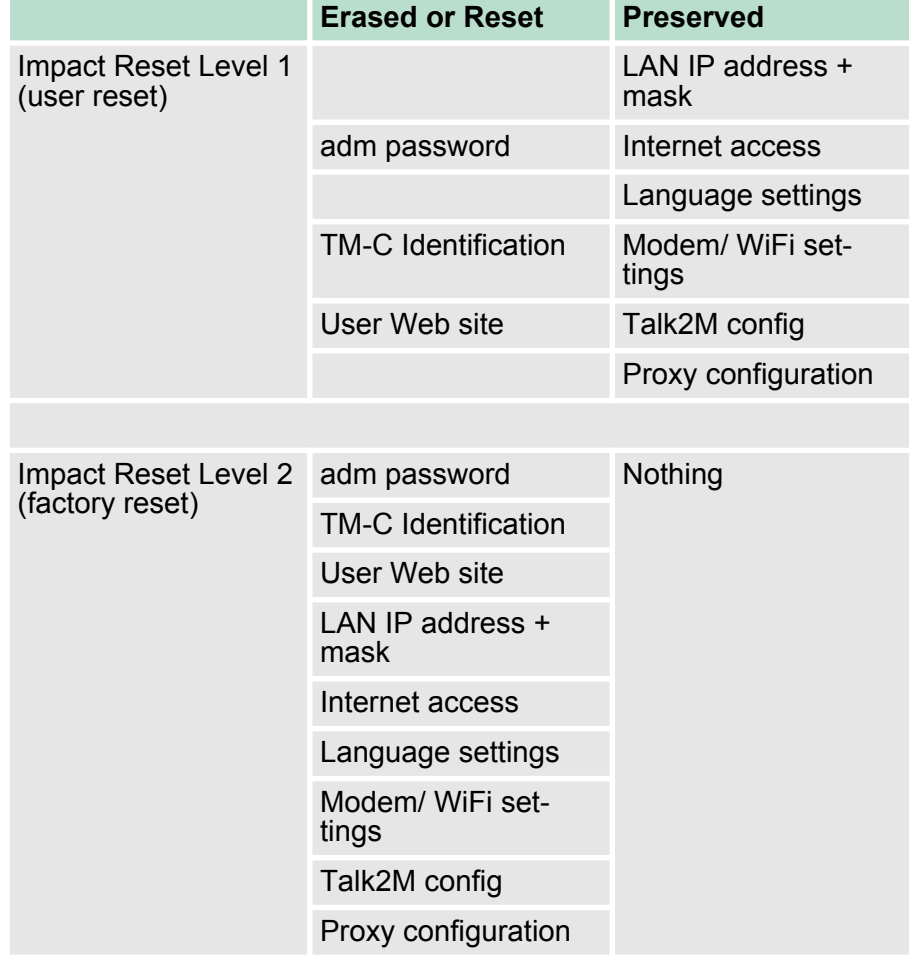